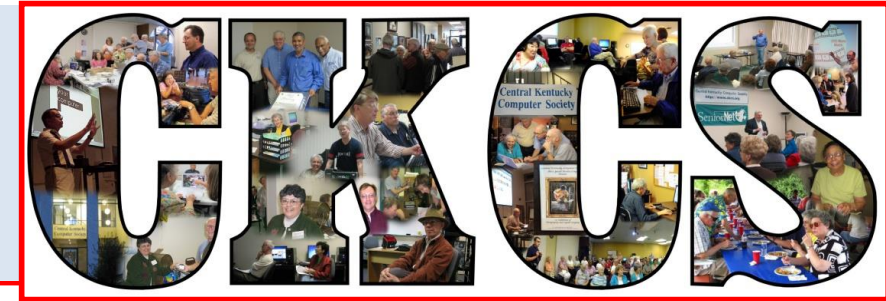

## **Central Kentucky Computer Society**

**CKCS Resource Center, 160 Moore Drive, Suite 107, Lexington, Kentucky, 40503 (859) 373-1000 www.ckcs.org**

**November 2015. © Central Kentucky Computer Society Inc. Vol. 23 No. 11**

## <span id="page-0-0"></span>**Researching Your Family Tree Using** *Ancestry Library Edition and Other Online Sources*

Have you thought about researching your family tree? Maybe you have dabbled in it a little. Maybe you are a serious researcher. If you have any interest in genealogy, our November Tech Night is for you. The program will start at 7 p.m. on November 9.

The Lexington Public Library has acquired a subscription to *Ancestry Library Edition.* It provides access to billions of historical documents, millions of historical photos, plus local narratives, oral histories, indexes and other resources in more than 30,000 databases that span from the 1500s to the 2000s.

Denise Shanks, at the Lexington Public Library, has worked there since 1994 and received her MLS in 1998 from UK. For the past 15 years, she has worked in the Kentucky Room and has spent much of that time working with family researchers and developing programs and finding aids for genealogists. She began leading classes about genealogy research about five years ago. "Yes in my spare time," Denise said, ", I research my own family history".

She will be showing us what *Ancestry Library Edition* has to offer and how to use the resources it offers. You will be amazed at how much information is available. This particular subscription has to be accessed at the library.

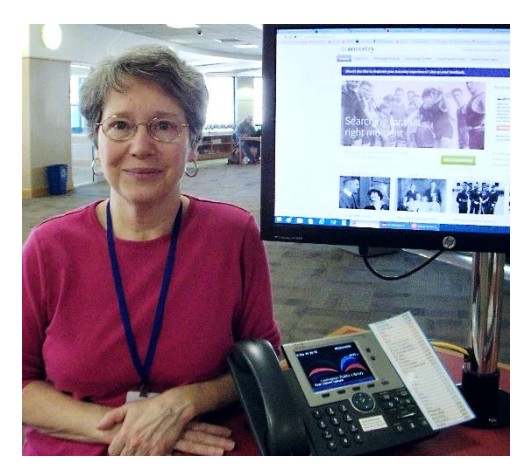

She will also spend time showing other online genealogy sources and demonstrate researching using these sources. With all they offer, you can begin some research on your own from your home computer.

Whether you just have a passing interest or are a serious researcher, you will learn something on this night. **CKCS** 

## <span id="page-1-0"></span>See what is in your newsletter this month

### **Click on your topic of interest**

## **Contents**

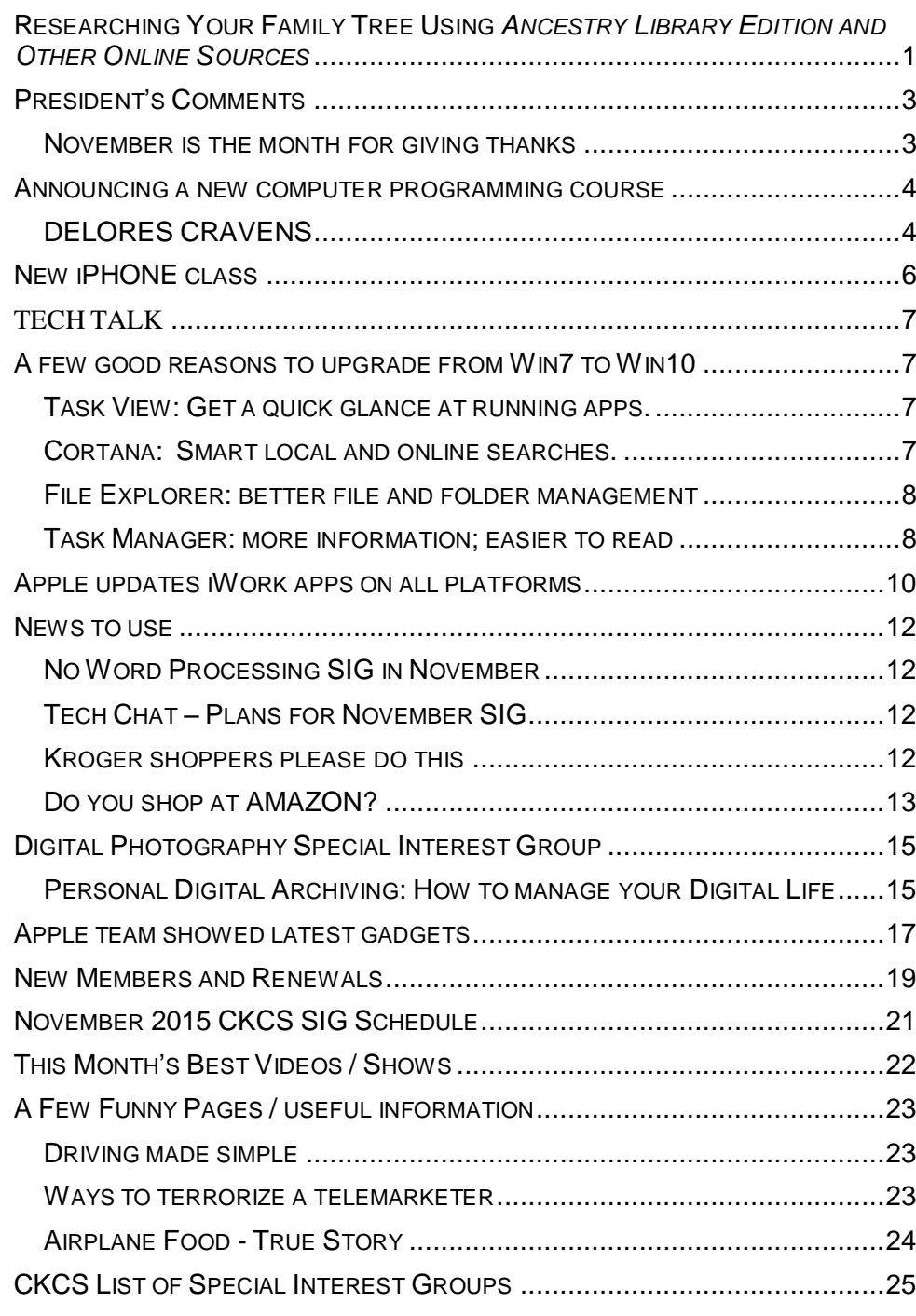

#### **Central Kentucky Computer Society** Incorporated

CKCS Resource Center 160 Moore Drive Suite 107 Lexington. Kentucky 40503 (859)-373-1000

**OFFICERS** *Tenure end June 30, 2016*

President: Brooke Thomas Vice-President: Joe Dietz Secretary: Larry Trivette Treasurer: Jim McCormick

#### **DIRECTORS**

*Tenure end June 30, 2017* Bob Brown Janet Cartmell Sterling DuVall Larry Mitchum Eugene Potter

*Tenure end June 30, 2016* Boone Baldwin Jan Landers-Lyman Darlene Mosley Ben Rice Mike Seiler

Webmaster B. Brown & W. Curtis Office coordinator Jan Landers-Lyman Office supervisors Bill Alverson. Bob Brown. Wendell Curtis. Kathy Davis Maria Han Jan Landers-Lyman, Mike Seiler, Julia Steanson. Brooke Thomas. Larry Trivette. Dottie Vanwinkle, Alternate supervisors Lilly Crawley. Dwight Auvenshine. Jenny Brown. Nancy Bowling. Joe Dietz. Debbi Giannini Gayle Greer. Marci Miller. John Plumlee. Helen Pope. Eugene Potter. Calendar Wendell Curtis Mail Chimp Mgr Larry Mitchum<br>Refreshment Center Jim Hughes Refreshment Center Newsletter Editor Jerry Heaton<br>Proofreaders Tom Douglas Proofreaders Bob Flynn Frankie Harvener Carl Peter Mike Seiler Submit items for publication to: [newsletter@ckcs.org](mailto:newsletter@ckcs.org)

# <span id="page-2-0"></span>**President's Comments**

**By Brooke Thomas [president@ckcs.org](mailto:president@ckcs.org)**

## <span id="page-2-1"></span>**November is the month for giving thanks**

As we enter the month of Thanksgiving, it seems appropriate to say thankyou to all of those people who make the Central Kentucky Computer Society function smoothly. People are amazed when I tell them the organization runs on an **all-volunteer workforce**. They are disbelieving and ask the follow up question, "Isn't there at least one paid director?" Which the answer is "no."

There are so many volunteers who make the organization run smoothly, it would be impossible to list the names of everyone. In February, I identified the office supervisors who take a shift to open the office and answer the phones. They are the visible workers at CKCS, which I call the "Faces of CKCS". But there are a lot of behind- the-scenes people who keep the computers running, make sure the office staff is trained and informed, update the website, send the weekly calendar, stock the refrigerator, write articles for the Newsletter, compile, proof read and send out the Newsletter, and ensure the membership database is kept up to date. If something needs fixing, there is someone stepping in to get it done. There are so many tasks that must be done to keep the organization viable.

The instructors that teach the classes are more visible and get some recognition for their hard work, but behind the scenes there is someone to organize and schedule the class sessions, the workshops and seminars. There is someone who designs and compiles the brochures and another group of members who distribute it to the community.

The Board of Directors are announced in this newsletter and introduced at the annual picnic, but its individual contributions are not always that visible. It meets monthly and make sure things run

efficiently. Many members of the board wear multiple hats and have taken on duties above and beyond their positions on the board.

Then there are the members who financially support our organization and participate in the events. Not only do they pay their monthly membership, but they are there to chip in with extra donations. It is the members' interest and involvement that gives this organization its purpose.

CKCS is a true illustration of the saying "Many hands make light work". What makes it so special is everyone involved

is here because he or she wants to be and willing to work to make it a success. And, for that, I'm extremely thankful. **CKCS**

**[Return to contents page](#page-1-0)**

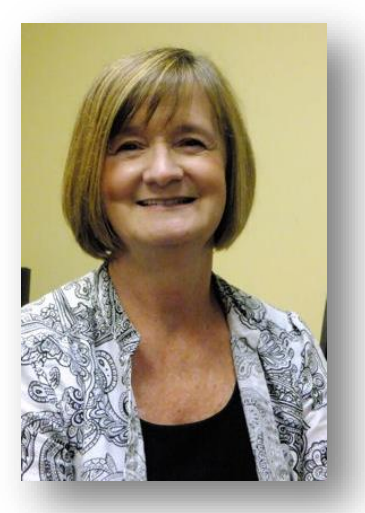

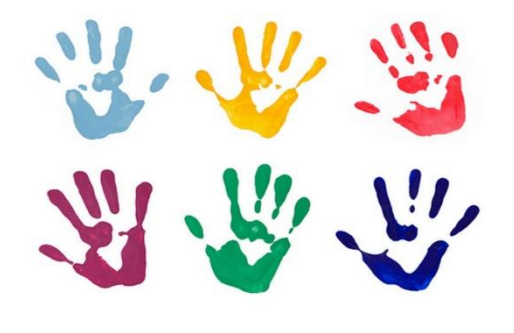

Many Hands Make Light Work

## <span id="page-3-0"></span>**Announcing a new computer programming course**

We are developing a new course that has been added to the fall schedule. It is titled "Computer Programming in BASIC".

The course will be six sessions of two-hours each. It will be on Tuesday afternoons at 1 p.m. starting November 10.

If you are interested, call CKCS and enroll quickly. Or add your name to the waiting list.

For those who don't know, BASIC is a computer programming language developed in the mid-1960s and remains an easy language to learn and a good one for experimentation or idea testing. It has been used for some serious business applications.

This course in BASIC is planned to cover the simplest concepts and will help people understand what computer programming is all about. **CKCS**

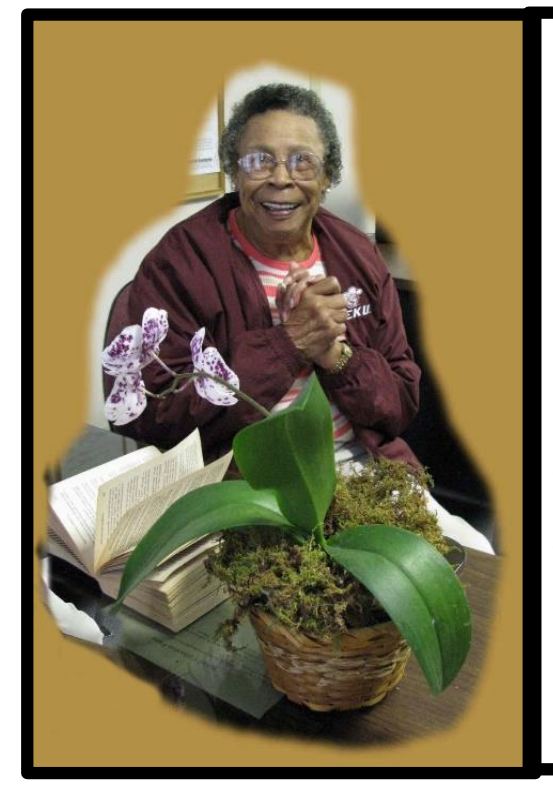

## **DELORES CRAVENS**

### **October 17, 2015**

CKCS lost an energetic volunteer on October 17. Delores Cravens for several years worked as an office supervisor. She always had a book to read and her CD player providing music while on duty and was faithful in her support of CKCS. Delores was a person who was very reluctant to have her picture taken, so it is surprising that Larry Cox would be able to catch her grinning at the camera in this photo at left. Delores often complained that the CKCS Board of Directors was an 'all male' organization since for years they never had a female on the board. No doubt Delores was pleased in recent years to find that four of the ten board members are now female and in fact the current president for the past two years has been a female.

Our members thank you, Delores, for your dedicated service over the years. You will be missed.

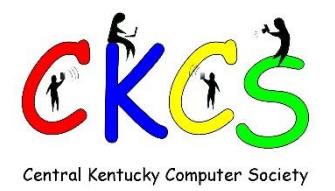

## 2015 Fall Workshops

Members \$24 Non Members \$30

If you get a friend to join CKCS you get a free workshop of your choice

## **ADOBE PHOTOSHOP ELEMENTS**

### **Quick and Easy Ways to Enhance Your Photos Using Photoshop Elements**

### **with Anne Campbell**

We will cover basic digital improvements or enhancements that can be made to your photos before printing. These will include cropping/adjusting, lighting and color/ color cast/adjusting skin tone/ red eye removal/ straightening/ spot healing /etc.

Friday, Nov 13, 2015

2 p.m.-5 p.m.

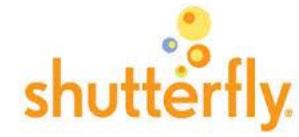

## **Making a PhotoBook**

### **with Joe Dietz**

In this workshop the attendees will learn how to prepare pictures for their book, how to transfer the pictures to the Shutterfly workspace, and then organize the pictures from the front to the last page of the book.

Thursday, Nov 12, 2015

1 p.m.-4 p.m.

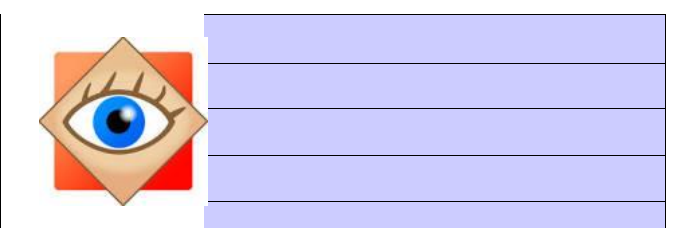

### **FastStone Workshop**

with Joe Dietz

FastStone is a fairly extensive digital imaging program that is free and does lots of stuff. In this workshop, you will learn how to dress up your pictures, create contact sheets, create a slide show that can include music, watermark your pictures and lots more.

> Thursday, Nov 19, 2015 10 a.m.-1 p.m.

### **Enrollment Procedure**

By phone: 859-373-1000 Credit card only

In person: Central Kentucky Computer Society, 160 Moore Drive, Suite 107 Lexington, KY 40503

Cash, check, or credit card Monday to Friday 10:00 am – 4:00 pm

### [www.CKCS.org](http://www.ckcs.org/)

### **CKCS b [Return to contents page](#page-1-0)**

**5 November 2015**

## **New iPHONE class**

<span id="page-5-0"></span>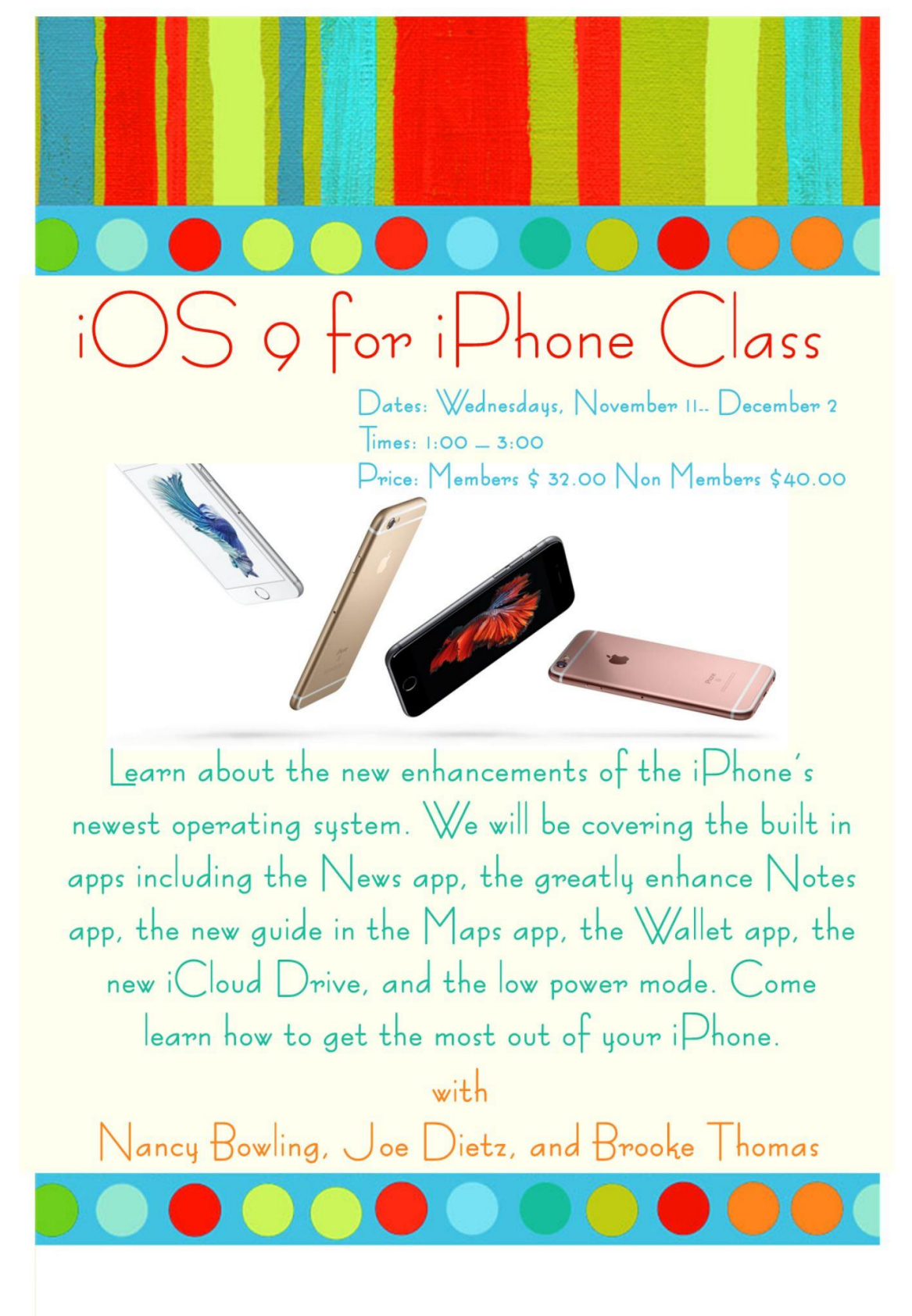

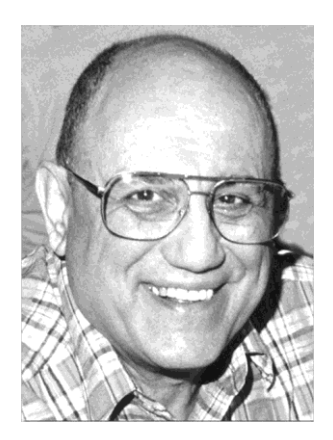

# <span id="page-6-0"></span>TECH TALK

**By Joe Isaac** [joeisaac@twc.com](mailto:joeisaac@twc.com)

## <span id="page-6-1"></span>**A few good reasons to upgrade from Win7 to Win10**

Windows 10 is far more than a revamped Start menu; it has numerous features that either don't exist in Win7 or have been significantly improved.

### <span id="page-6-2"></span>**Task View: Get a quick glance at running apps.**

Managing and sorting through a bunch of open windows can get annoying. Win10's Task View gives you a clean, easy-to-see view of all of your open windows.

### <span id="page-6-3"></span>**Cortana: Smart local and online searches.**

When you click Win10's "Ask me anything" search field, some possibly useful information will immediately pop up. For example, you'll get the current weather, maybe a reminder of something on your calendar, some news, and so on.

Before you even ask it a question, Cortana provides some potentially useful information.

Type in a search item, and you'll get both local and Web-based search results. It's like using the Win7 search tool and a browser at the same time.

And Cortana-based searches should become more useful over time, as the system learns your preferences and interests from previous searches. For instance, after searching "Buster Keaton" and "Charlie Chaplin," a search for "Harold" popped up another great silent-film comedian, Harold Lloyd.

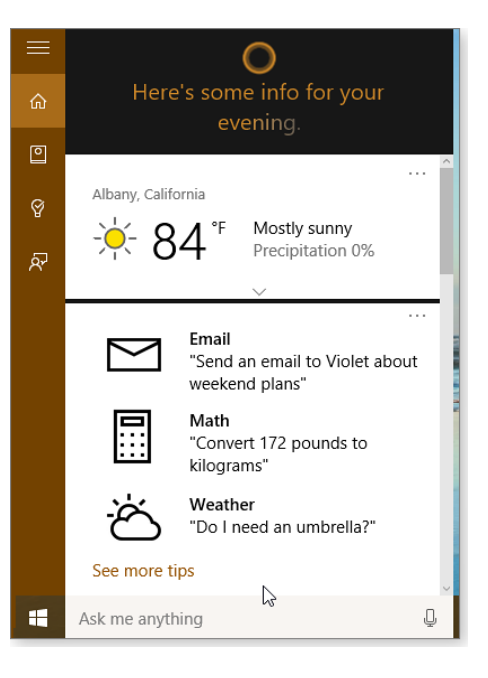

Assuming you have a compatible microphone (not a given), Cortana will additionally respond to both vocal and typed questions. **For a desktop, I recommend you buy a Microsoft video camera for about \$40 and then you can also Skype. Laptops have a video camera and microphone built in.** 

## <span id="page-7-0"></span>**File Explorer: better file and folder management**

File Explorer replaces the classic menus with tabbed ribbons – a huge advantage on touchscreens. Even with a mouse, the ribbon is faster to use and makes more sense, once you've become familiar with it.

### <span id="page-7-1"></span>**Task Manager: more information; easier to read**

You rarely go to Task Manager when things are going well.

The latest Task Manager is bigger, wider, and gives significantly more informative — at least it does so after clicking the **More details** option in the lower-left corner of the basic Task Manager window.

Fortunately, that change sticks; Task Manager will come up in its large, useful version (Figure 6) from then on — or at least until you click **Fewer details.**  (Although I don't know why you would.)

Win10's Task Manager has a significantly friendlier interface.

Win10's Task Manager enhancements:

**Process tab:** Small graphs on this window's left side gives a quick view of overall system activity. Clicking a particular graph displays more detailed information.

Task Manager's Performance tab provides both an overview and details on system activity.

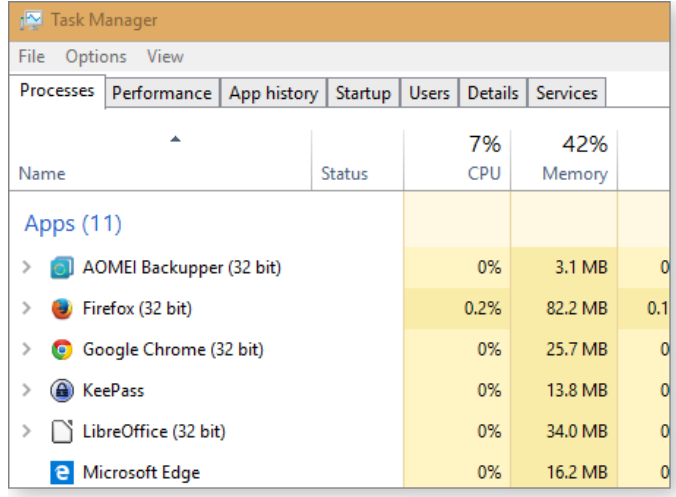

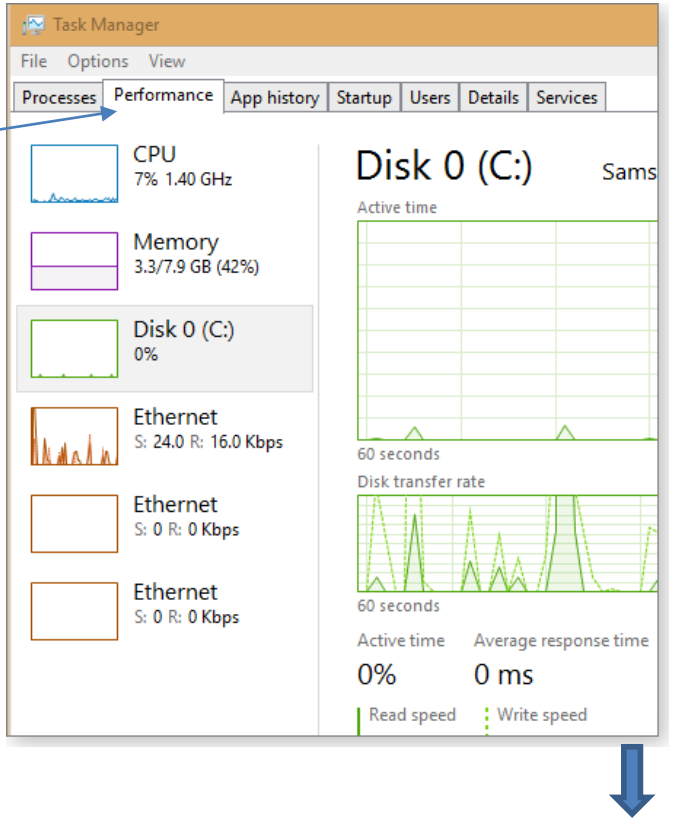

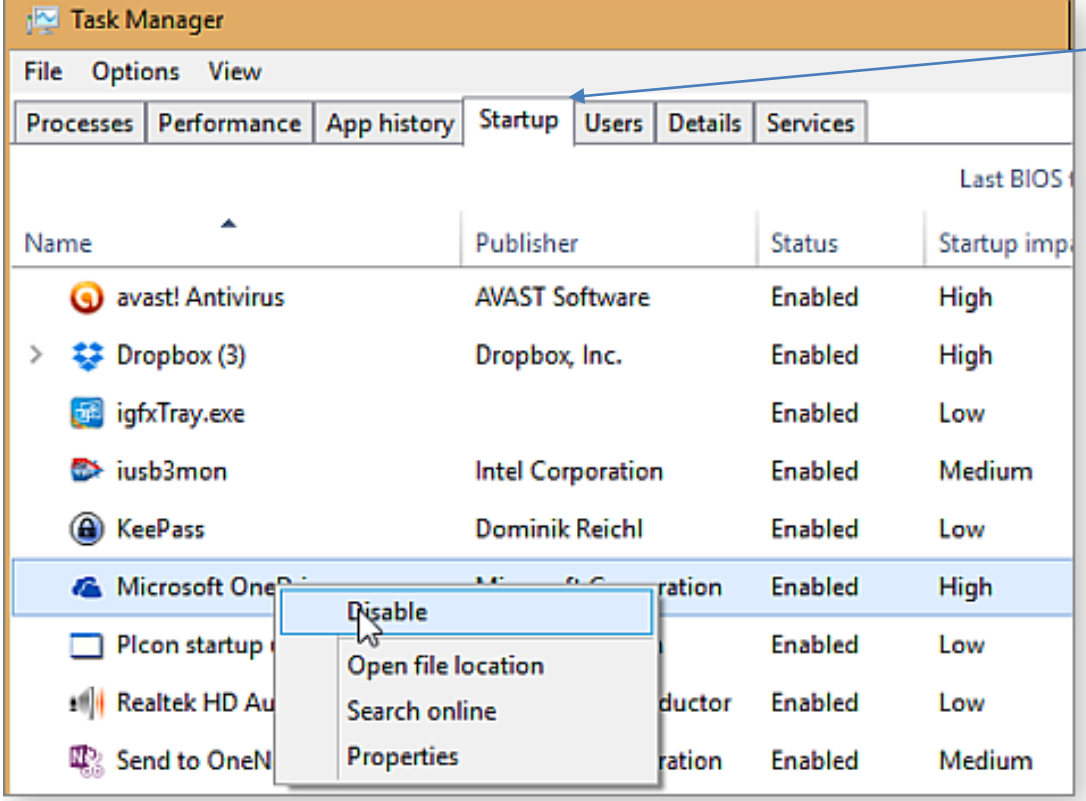

The Startup tab in Task Manager replaces the tool previously found in Msconfig. Please check Startup, you can usually disable most of the items **except your anti-virus**. Please understand that if you need any of the items, you can open them yourself when you need them; to start all of them up when you start your computer, **it slows your computer down. CKCS**

## <span id="page-9-0"></span>**Apple updates iWork apps on all platforms**

Pages, Numbers & Keynote updated on OS X, iOS &

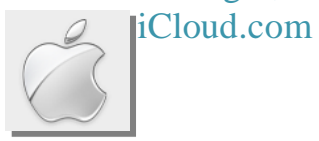

**By Kurt Jefferson, SIG Leader and Instructor for Mac & iPad topics**

"You can now use all of iOS 9's multitasking features with Apple's apps, and these are perfect examples as you might want to work on a document and do research at the same time. Also worth noting, Apple improved VoiceOver support for visually impaired people." — Romain Dillet*, Apple Updates iWork Apps On All Platforms With Major New Features, TechCrunch,* Oct. 16

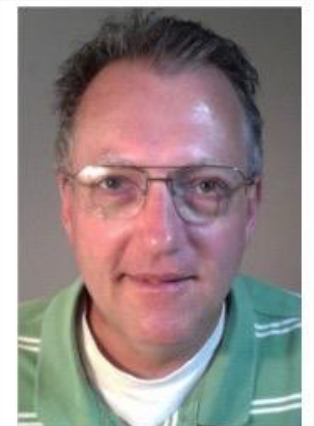

**Mac & iPad** 

**Kurt Jefferson** 

"If you've tried to send a .pages or .key file to someone via Gmail or Dropbox, you know what a disaster that can be. A new updated file format for all iWork apps will make it easier to send documents via these types of services – a plus in our modern, connected, platform– agnostic world." — Rob Lefebvre*, The 10 best new updates to iWork,* Cult of Mac, Oct. 15

"Apple updated its iWork apps for iOS and OS X with added features including Split View for iPad, 3D Touch for iPhone 6s, and bonuses for El Capitan. Missed at the time was the fact that Apple also deemed the web-based version of iWork worthy of full consumption by the public, too. Apple removed the 'beta' label from iWork for iCloud, while also adding a number of new features. The browser-dependent iWork suite now supports commenting on documents, and has support for ten new languages.." — Cam Bunton*, Apple's web–based iWork for iCloud finally out of beta, adds new features,* 9to5 Mac, Oct. 16

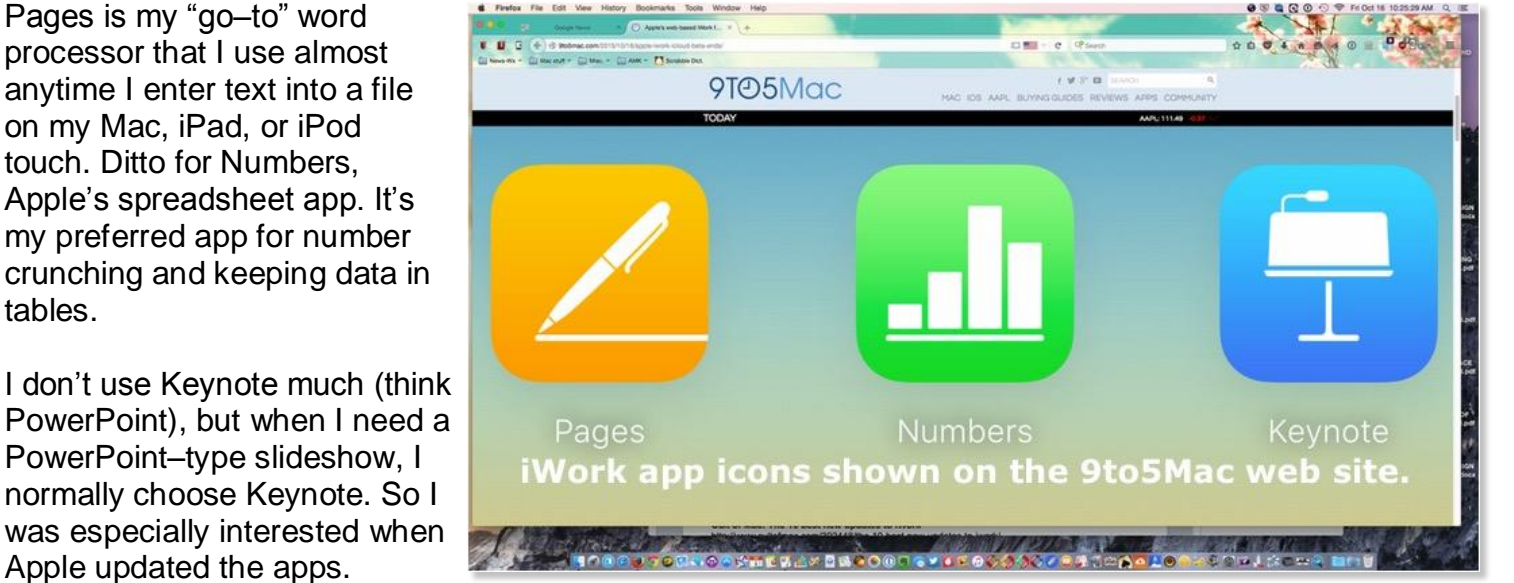

In case you aren't aware — and this is one massive upgrade. On the iPad alone, the Pages, Numbers and Keynote download update approached one gigabyte. On the Mac, updating all three apps soared past 1.1 gigabytes. (Your mileage may vary. The downloads vary

Pages is my "go–to" word processor that I use almost anytime I enter text into a file on my Mac, iPad, or iPod touch. Ditto for Numbers, Apple's spreadsheet app. It's my preferred app for number crunching and keeping data in

tables. I don't use Keynote much (think PowerPoint), but when I need a PowerPoint–type slideshow, I

depending on which version of apps you have installed in addition to what kind of device or Mac you're using.)

There are improvements for everyone. People who live and breathe word processing documents will especially appreciate the improved compatibility with Microsoft Word and other changes that Apple labels "usability and performance."

Apple has also updated its [icloud.com](http://icloud.com/) web site so the same features are available there. (If you use iWork, you can get work down on that web site too. This is very similar to Google Docs. Apple's [icloud.com](http://icloud.com/) web site has been available for some time but plenty of iPhone, Mac, and iPad users didn't know it even existed. Knowing that the same features are available across all platforms makes a good thing much better!

**Apple: What's new in Pages, Numbers and Keynote –** <https://www.apple.com/productivity-apps/whats-new/pages/>

**Cult of Mac: The 10 best new updates to iWork**  <http://www.cultofmac.com/392448/the-10-best-new-updates-to-iwork/>

**Appleworld.Today: Apple's Pages upgrade for Mac OS X is even better than I had hoped** [http://www.appleworld.today/blog/2015/10/19/apples-pages-upgrade-for-mac-os-x-is-even-better-than-i-had](http://www.appleworld.today/blog/2015/10/19/apples-pages-upgrade-for-mac-os-x-is-even-better-than-i-had-hoped)[hoped](http://www.appleworld.today/blog/2015/10/19/apples-pages-upgrade-for-mac-os-x-is-even-better-than-i-had-hoped)

### **New high performance iMacs sport 'eye–popping' vibrant displays**

k

**Newly designed rechargeable mouse, trackpad, and keyboard eliminate drained batteries**

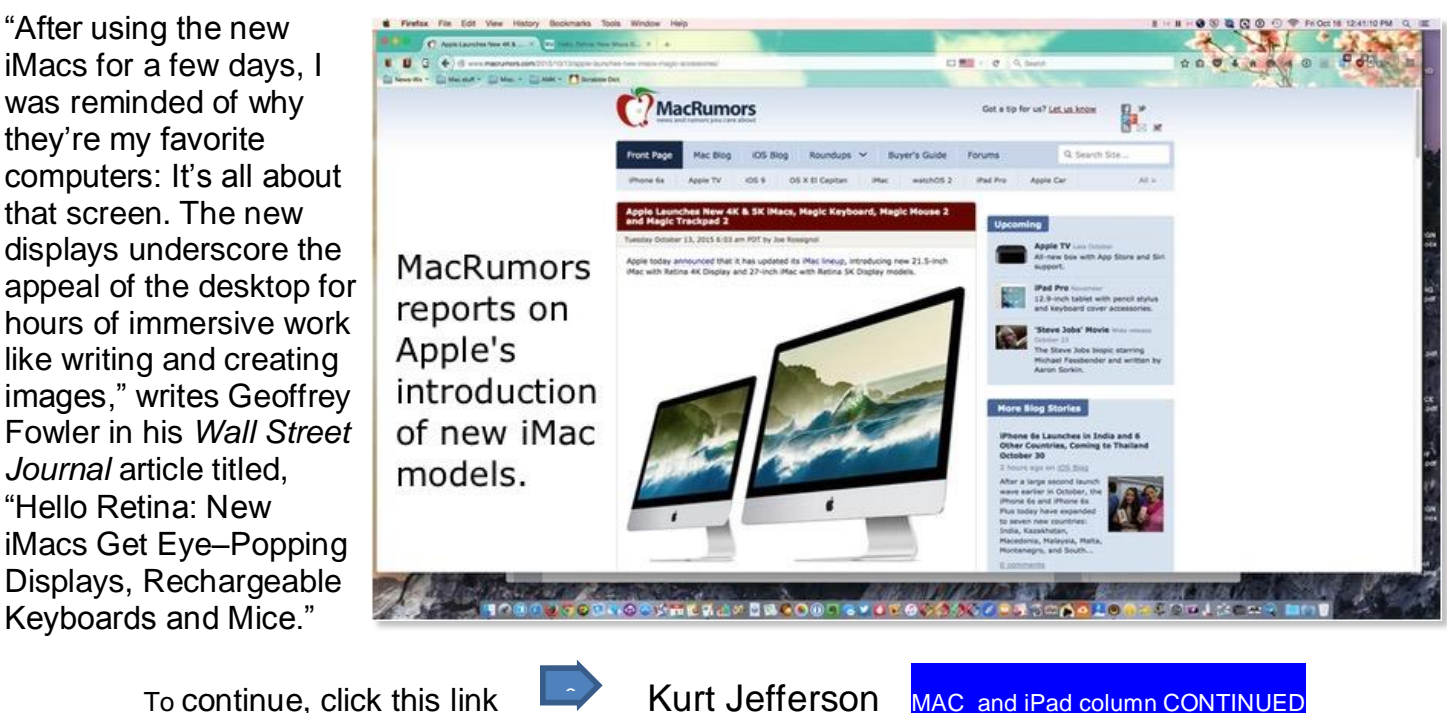

# **News to use**

## <span id="page-11-1"></span><span id="page-11-0"></span>**No Word Processing SIG in November**

Tuesday, November 3, is Election Day in Kentucky. For the past several years, Word Processing SIG leader Larry Trivette has traditionally served as an election officer for his precinct, therefore is not available to lead his first Tuesday SIG this month. His next Word Processing SIG will be at 1:30 pm, Tuesday, December 1, 2015.

## <span id="page-11-2"></span>**Tech Chat – Plans for November SIG**

The next meeting of Tech Chat will be **1:30 p.m. on November 5, 2015.**

Tech Chat is a discussion group with the goal of keeping up with personal and home electronic technology.

Each meeting is an open forum with very little limit on discussion topics. Subjects may include:

### **Desktop PCs Laptop PCs Phones Tablets Internet sites, and Anything else that seems interesting.**

Our goal is to become a little better informed than we were before.

Bring your questions, problems and stuff to talk about.

## <span id="page-11-3"></span>**Kroger shoppers please do this**

If you shop using your 'Kroger Plus' card at any Kroger store, the company is willing to make a cash donation to a charitable organization such as CKCS based on your purchases. Unfortunately, we learned that on September 1 each year, they delete all previous designations on file. Therefore it is an annual requirement to renew your choice of charitable organizations.

Many of our members did update their information during August and September, but if you haven't done so, it's never too late – and it is really simple. The fastest and easiest way is to simply call Kroger – a person is there to quickly take your call and update your record and it usually takes just a couple of minutes. **So please call 1 (800) KROGERS (576-4377) and select option 3.** The person that answers will find your existing file (no password needed) and assist you to re-designate the Central Kentucky Computer Society, Inc. as your charitable organization. The next time you shop at Kroger, our organization should be listed at the bottom of your receipt.

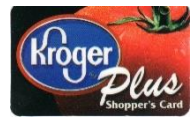

This is important to CKCS, because previous Kroger donations come close to paying one month's rent each year. Best yet, it costs the individual shopper nothing.

If you do shop at Kroger and have never set up an account to make this donation, that same Kroger employee is able to accomplish all of this for you, and is just a phone call away.

## <span id="page-12-0"></span>**Do you shop at AMAZON?**

You may be aware that AMAZON recently became the nation's Number 1 retailer – topping Walmart. They, like several companies, support non-profit organizations such as CKCS by sharing a small part of their profits on items purchased by our members.

The catch for CKCS to receive this donation, our members need to **go to the Amazon website from our webpage** to shop and make a purchase. The Amazon logo is on the lower left corner of our home page. By clicking there first and creating a 'Smile' account before making a purchase, when your order is shipped you then see our name on your notice like on the **example below**.

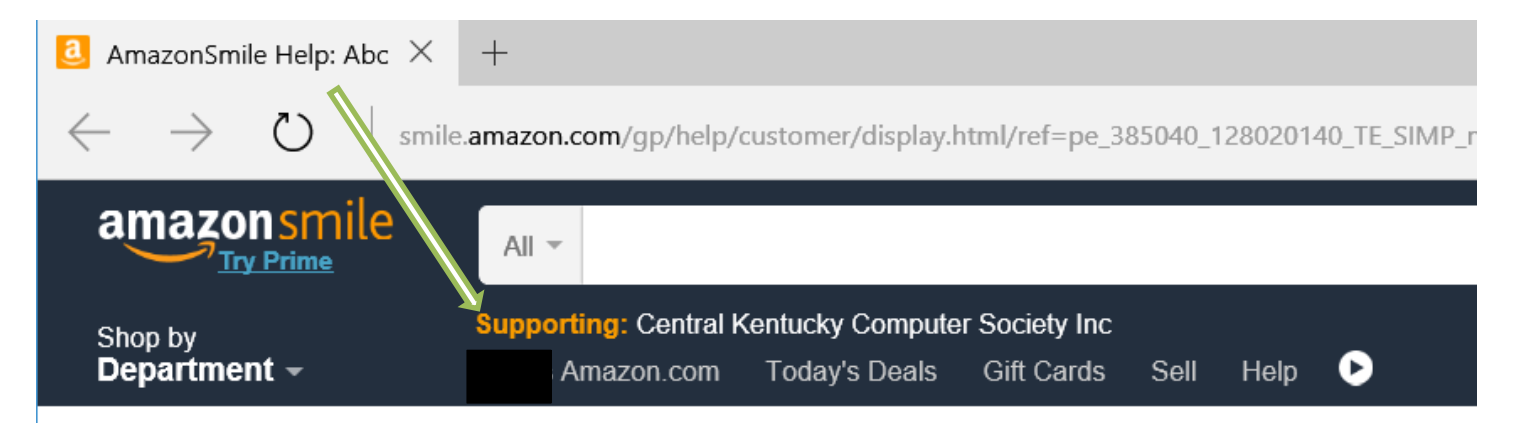

Our understanding is that once you create the 'smile' account, all future purchases you might buy will E\\ also benefit CKCS, until you change it. Please keep this in mind anytime you shop at AMAZON, as it helps us keep the annual membership and class fees low. **CKCS**

## **Supporting CKCS for more than 25 Years!**

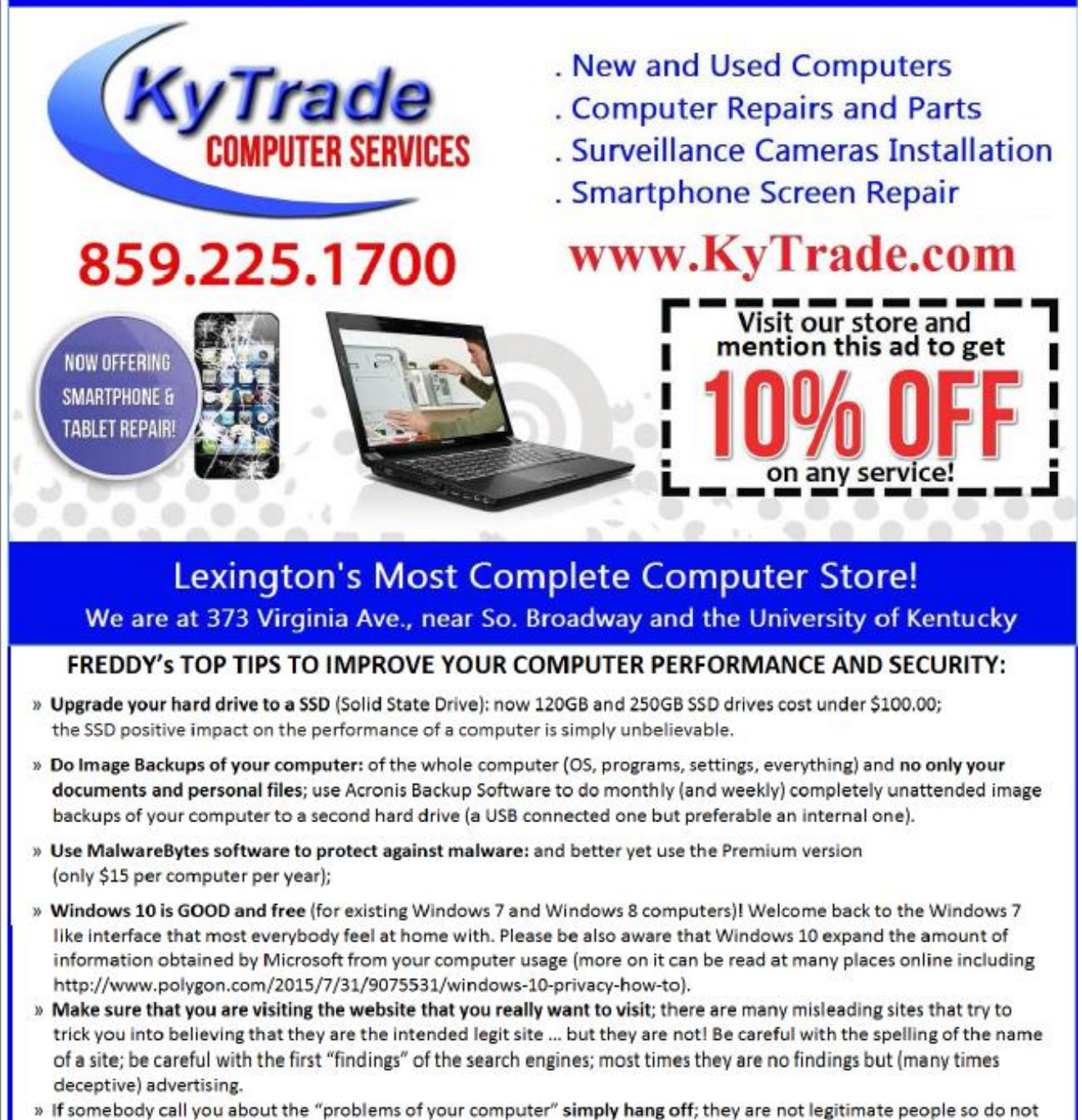

even waste your time even threatening them.

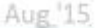

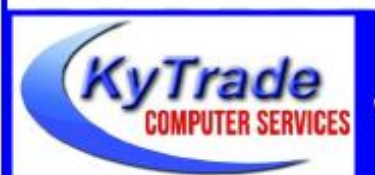

### Lexington's Most Complete Computer Store! We are at 373 Virginia Ave., near So. Broadway and the University of Kentucky

859.225.1700 www.KyTrade.com

**KyTrade IS A CORPORATE PARTNER OF CKCS**

## <span id="page-14-0"></span>**Digital Photography Special Interest Group**

November 24, 2015, 7 PM at CKCS!

### <span id="page-14-1"></span>**Personal Digital Archiving: How to manage your Digital Life**

This month we invite back Mary Molinaro, a digital archiving expert. She has consulted with the Library of Congress, was the lead archiver for the UK Library, and now works for a private archiving company. She has traveled around the world sharing her expertise. She will give us tips, hints and helpful advice on how to preserve our documents and pictures.

Her comments: "**As our lives become more digital, the risk increases that we will lose valuable photographs, documents, or correspondence. This presentation will provide some concrete strategies for avoiding catastrophic loss of these important items. The plan, developed for libraries in concert with the Library of Congress, is easily adaptable by anyone to put a digital preservation plan into place**."

This month's photo contest will be on "**Bridges**".

Kentucky has lots of covered bridges, old and new bridges, bridges needing major repair. And of course there are other definitions of bridges. Send your photo to [joedietz@aol.com](mailto:joedietz@aol.com) no later than November 23, 2015.

Hope to see you on November 24. Bring a friend and share this experience with them.

 $\overline{a}$ 

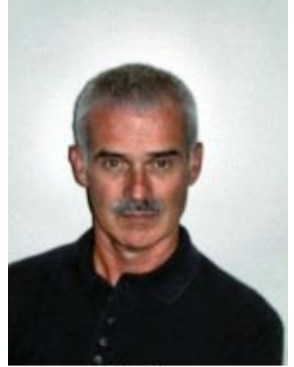

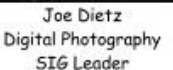

## **October Digital Photography Photo contest winners**

**Category: Patters**

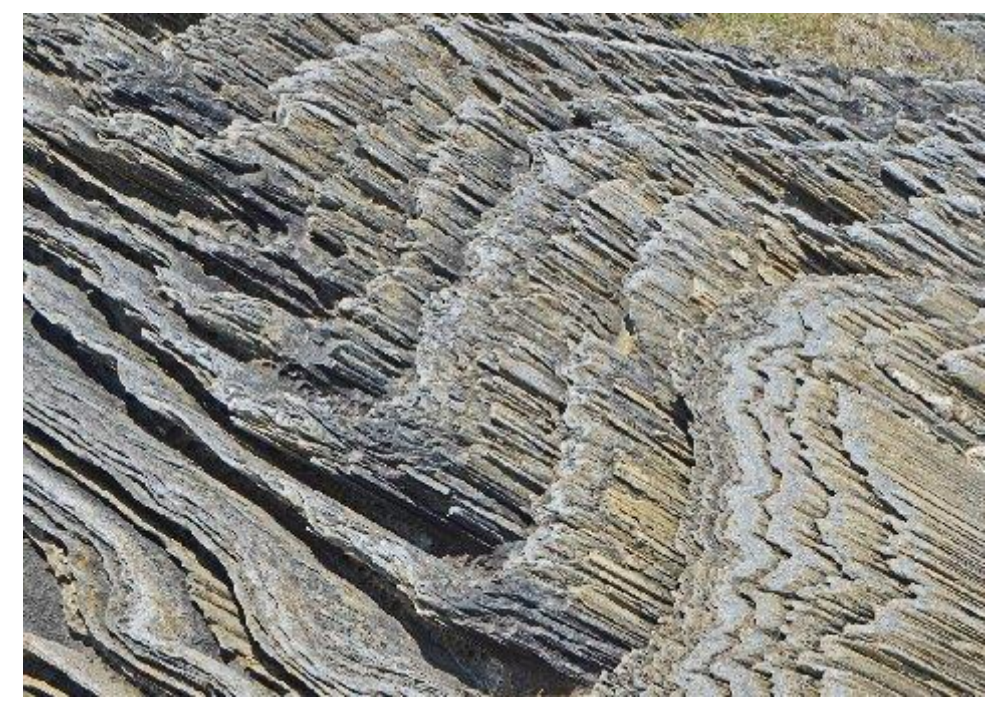

**1st Place - Kevin MacNaughton**

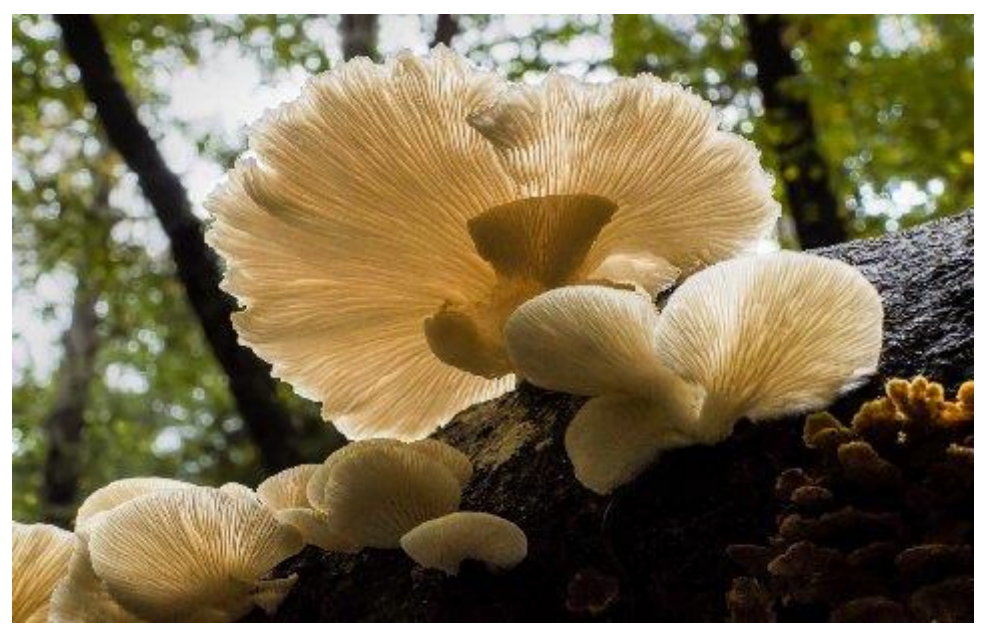

**2nd Place - Nancy Bonhaus**

# <span id="page-16-0"></span>**Apple team showed latest gadgets**

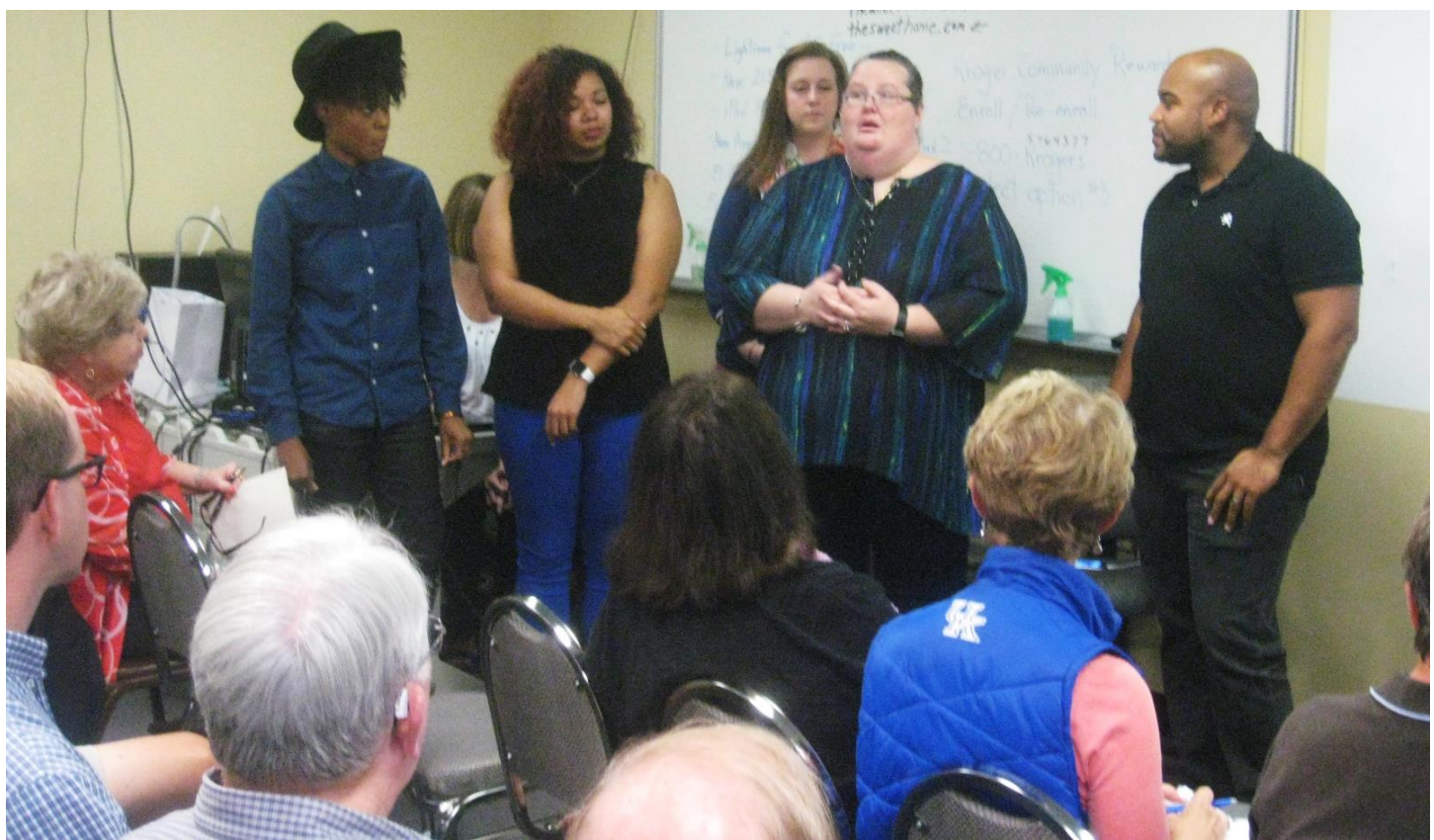

**Darius Williams, right, senior Apple Store manager in Lexington, introduced his team of "Apple Geniuses" to the CKCS crowd during the October CKCS. Team members, standing from left, Sage Hall; Kayla Storrs; Aimme Stephenson; and Melissa Gashneau.**

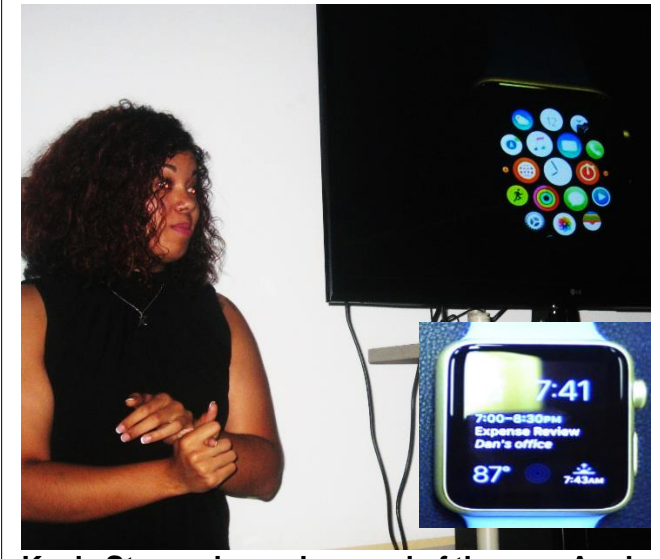

**Kayla Storrs showed several of the new Apple Watch features. A watch face of circular icons is shown on the TV monitor. Another display in the photo insert at bottom right was taken by Boone Baldwin.** 

When the Apple team arrived at CKCS for Tech Night on October 12, they found a crowd there interested in learning all about the features of the latest Apple products. They did not disappoint. They arrived with several of their newest gadgets and a team of five skilled technicians they call "geniuses" to explain product features and answer questions.

Before leaving they mentioned two other new products would be introduced soon and they would like to return to cover those for the group at another tech night.

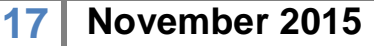

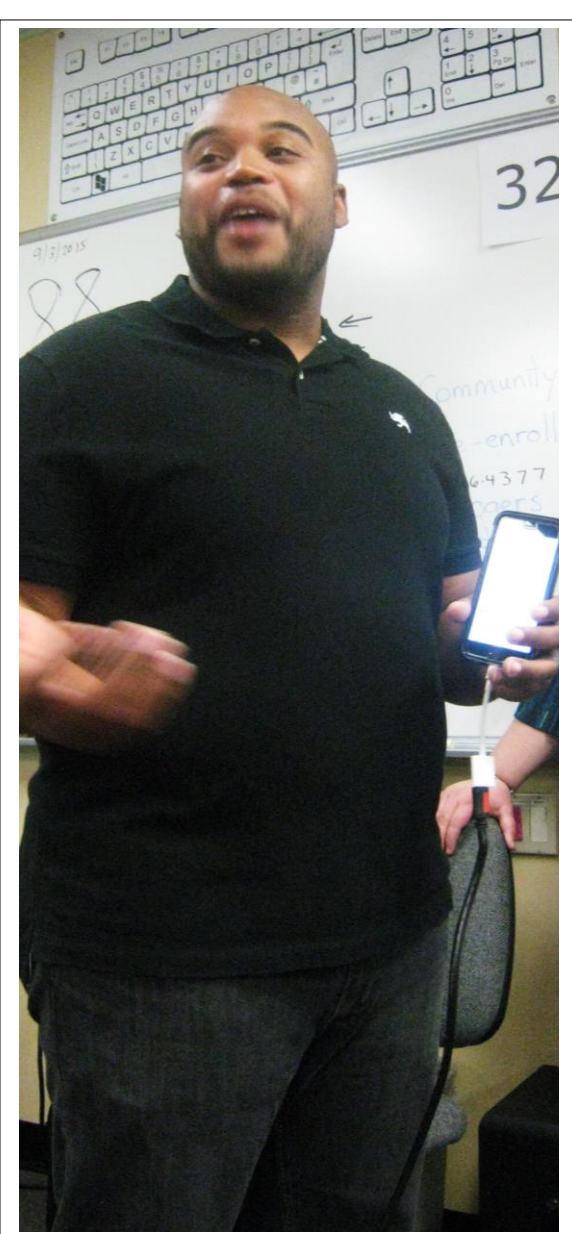

**Darius Williams served as the** 

Tommye Davidson's name was drawn for the October Directors' prize, a six-month extension of the winner's membership. Unfortunately she was not present and therefore did not win the prize. **CKCS**

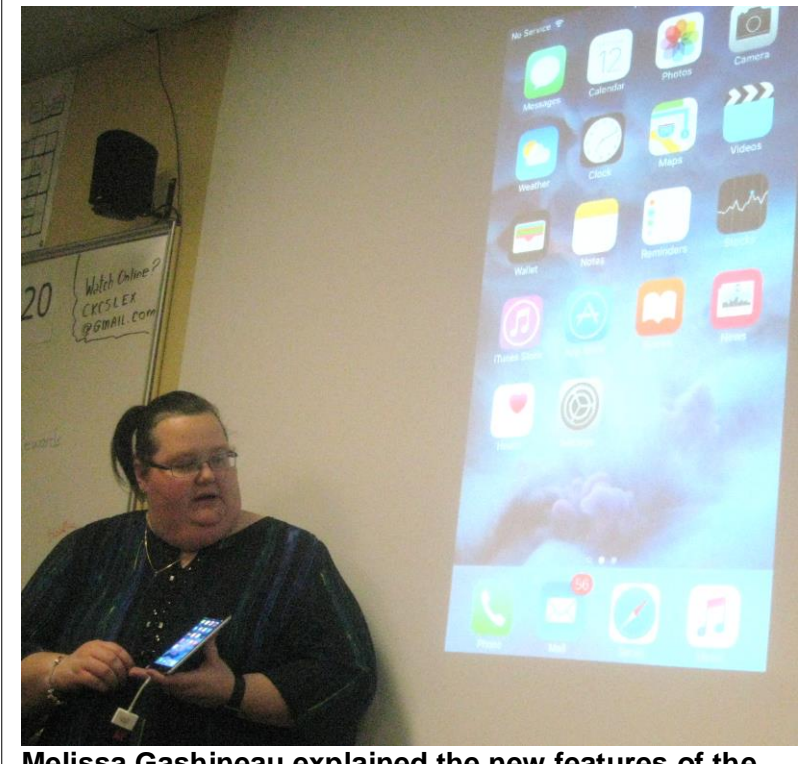

**Melissa Gashineau explained the new features of the new Apple iPhone 6s / 6+s**

# <span id="page-18-0"></span>New Members and Renewals

**During the period from 9/25/2015 to 10/24/2015**

**We welcome the following new members who joined CKCS during this reporting period:**

> **Charles T. Cameron Mary Ellen Lutz William H. Wheeler Linda R. Yeary**

**We thank the following members who renewed their memberships during this reporting period:** 

> **Herman B. Butler Myra Engle Richard Gehlbach Carolyn L. Holmes Kurt Jefferson Elaine Larson Beverly Norris James Osborne Pennie Redmond Adrian Sparks Paul M. Stackhouse Ivan R. Weir Patty Witt Judy Woods Gregory T. Yancey**

*Information furnished by CKCS Board of Directors member Ben Rice* **CKCS** 

# **Not a member ? We invite you to join CKCS**

**Here is how: It is simple and quick**

Call (859) 373-1000 and a friendly office supervisor will be glad to help you.

**or**

Stop by the CKCS Resource Center at 160 Moore Drive, Lexington 40503.

Office hours Monday through Friday, 10 A.M. to 4 P.M.

We need you and will welcome you as a full-fledged member.

Members are eligible to attend all Special Interest Group sessions.

Members receive a discount on all classes, workshops and seminars

## **November 2015 CKCS SIG Schedule**

Larry Trivette prepared the SIG calendar for this newsletter Print this page for your refrigerator or bulletin board

<span id="page-20-0"></span>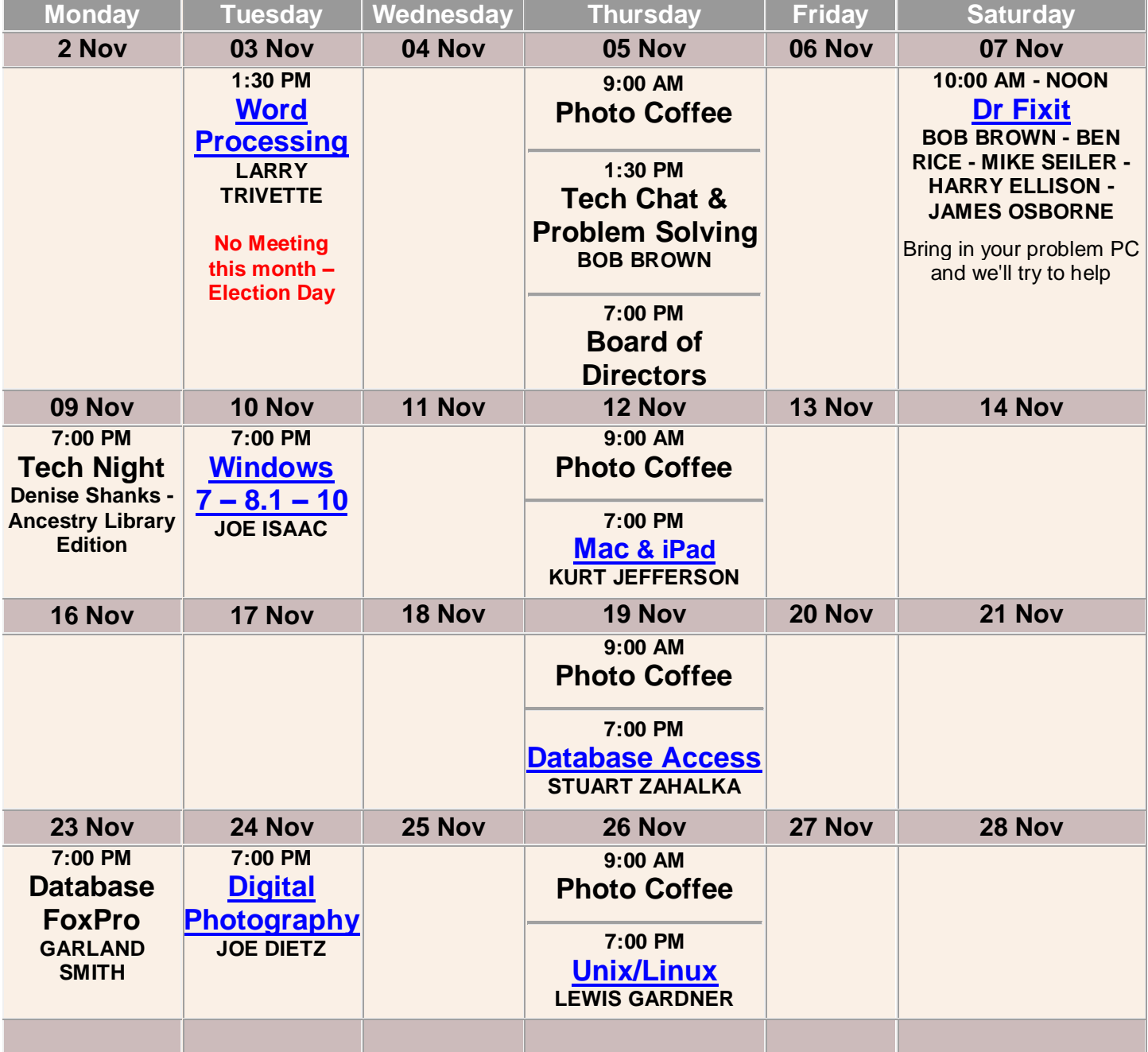

## <span id="page-21-0"></span>**This Month's Best Videos / Shows**

### SUGGESTIONS:

**If you use GOOGLE CHROME**. Hold down the control key before you click on the link below. It creates a NEW TAB at the top. Once you view the video, simply close that tab to return to this page.

**If you use INTERNET EXPLORER**, we recommend you copy and paste the links below into a new search bar rather than clicking the links below. This will allow the newsletter to remain open in the background while you view the video. Using this system, you should not have to go through several steps to get back to this page.

REMEMBER Enjoy these videos full screen by clicking on the symbol in the bottom right corner of your video. Clicking that same symbol returns to the minimized screen

*Don't you enjoy 'impromptu' performances? This one in Brisbane—'down under'* **<http://www.youtube.com/embed/xn7CYzPMf2o>**

*Striking Blue Moonrise from Byron Bay, Australia <https://player.vimeo.com/video/137218768> Furnished by Carl Peter Smart crow put to a test* <http://fb-192.dailymegabyte.com/wild-crow-shows-incredible-intelligence-during-complex-test/> *Furnished by Carl Peter Dozens of interesting tips and some crazy stuff* <https://www.youtube.com/user/HandimaniaTV/videos> *Furnished by Mike Seiler The Navy's version of the Jersey Boys* <https://www.youtube.com/watch?v=lXlHv1-YPxM&feature=youtu.be> *Furnished by Carl Peter Magic men in coats* <http://www.coolestone.com/media/12921/Comedy--Magic---Men-In-Coats/#.VilGojZdFPY> *Furnished by D Sans Hummingbirds*  [http://www.coolestone.com/media/12934/Hummingbirds-%7C-Building-Nest-to-Laying-Eggs-to-Babies-](http://www.coolestone.com/media/12934/Hummingbirds-%7C-Building-Nest-to-Laying-Eggs-to-Babies-Fledging/#.VilLfjZdFPY)[Fledging/#.VilLfjZdFPY](http://www.coolestone.com/media/12934/Hummingbirds-%7C-Building-Nest-to-Laying-Eggs-to-Babies-Fledging/#.VilLfjZdFPY)  *Furnished by D Stans Billy Joel and Guests (for more, continue to listen after the first song – it's one hour + terrific!)* <https://www.youtube.com/watch?v=8F4MYJIC1sU> *Furnished by Ted Mellinger Introducing SPOT*  <https://www.youtube-nocookie.com/embed/M8YjvHYbZ9w?rel=0> *Furnished by Carl Peter If you like sports of any kind, you will want to see this kid!* [http://player.theplatform.com/p/BxmELC/gc\\_player/select/I\\_6m3VpqoakQ](http://player.theplatform.com/p/BxmELC/gc_player/select/I_6m3VpqoakQ)  *Furnished by Harvey Shackelford Do you dare remove an 80 foot tall 76 year old tree in close quarters? What do you think?* <https://www.youtube.com/watch?v=9NRmYzLrvfM> *Furnished by Mike Seiler Note: When you view some of these videos, various pop-up ads appear. CKCS has no control over which ads might appear or when or how many of them appear. We suggest you close them using the X if is available.* Ξ **[Return to contents page](#page-1-0)** 

*Furnished by Harvey Shackelford*

## <span id="page-22-0"></span>**A Few Funny Pages / useful information**

### <span id="page-22-1"></span>**Driving made simple**

My neighbor was working in his yard when he was startled by a late-model car that came crashing through his hedge and ended up in his front lawn.

He rushed to help an elderly lady driver out of the car and sat her down on a lawn chair.

He said with excitement, "You appear quite elderly to be driving."

"Well, yes, I am," she replied proudly. "I'll be 97 next month, and I am now old enough that I don't even need a driver's license anymore."

He asked "How do you know?"

"The last time I went to my doctor, he examined me and asked if I had a driver's license.

I told him yes and handed it to him."

He took scissors out of the drawer, cut the license into pieces, and threw them in the waste basket, saying,

'You won't need this anymore.'

So I thanked him and left!

**Furnished by Carl Peter**

### <span id="page-22-2"></span>**Ways to terrorize a telemarketer**

Tell them to talk VERY SLOWLY, because you want to write EVERY WORD down. Insist that the caller is really your buddy Leon playing a joke. "Come on, Leon, cut it out! Seriously, Leon, how's your momma?"

Tell the telemarketer you are busy at the moment and ask them if they will give you their HOME phone number so you can call them back. When the telemarketer explains that they cannot give out their HOME number, you say, "I guess you don't want anyone bothering you at home, right?" The telemarketer will agree and you say, "Now you know how I feel!"

After the telemarketer gives their spiel, ask him/her to marry you. When they get all flustered, tell them that you could not just give your credit card number to a complete stranger. Tell the telemarketer you are on "home incarceration" and ask if they could bring you a case of beer and some chips.

If they want to loan you money, tell them you just filed for bankruptcy and you could sure use some money.

If Verizon calls trying to get you to sign up for the Family and Friends plan, reply, in as SINISTER a voice as you can, "I don't have any friends... would you be my friend?"

Cry out in surprise, "Judy! Is that you? Oh my God! Judy, how have you been?" Hopefully, this will give Judy a few brief moments of pause as she tries to figure out where the hell she could know you from.

If they say they're John Doe from XYZ Company, ask them to spell their name. Then ask them to spell the company name. Then ask them where it is located. Continue asking them personal questions or questions about their company for as long as necessary.

When they ask "How are you today?" Tell them! "I'm so glad you asked because no one these days seems to care, and I have all these problems, my arthritis is acting up, my eyelashes are sore, my dog just died…"

### **Furnished by Mike Seiler**

### <span id="page-23-0"></span>**Airplane Food - True Story**

Airborne approximately thirty minutes on an outbound evening Aer Lingus flight from Dublin, the lead flight attendant for the cabin crew in her lovely Irish brogue nervously made the following painful announcement:

"Ladies and gentlemen, I'm so very sorry but it appears that there has been a terrible mix-up one minute prior to take-off by our airport catering service... I don't know how this has happened but we have 103 passengers on board and, unfortunately, only 40 dinner meals.. I truly apologize for this mistake and inconvenience."

When passengers' muttering had died down, she continued.. ,

"Anyone who is kind enough to give up their meal so that someone else can eat will receive free, unlimited drinks for the duration of our 5 hour flight."

Her next announcement came 90 minutes later...

"If anyone would like to change their minds, we still have 40 dinners available."

**Furnished by Carl Peter CKCS**

## **CKCS List of Special Interest Groups**

<span id="page-24-0"></span>Each month the Central Kentucky Computer Society offers nine Special Interest Groups (SIGs) which may be attended by members and their guests. Below is a summary of what takes place at each SIG. Information is provided by the SIG leader. Visitors are cordially invited to become active CKCS members. Starting times of SIGS are as indicated in the listing.

**SPECIAL NOTE; Always check the "Monthly Schedule" and the "Newsletter" link on the CKCS home page for any schedule change [www.ckcs.org](file:///C:/Users/HeatonLaptop/AppData/Roaming/Microsoft/Windows/Network%20Shortcuts/http/www.ckcs.org)**

.

## **DATABASE SIG**

**Meets monthly on the fourth Monday at 7 p.m. – Leader Garland Smith**

### **DIGITAL PHOTOGRAPHY SIG**

### **Meets monthly on the fourth Tuesday at 7 p.m. – Leader Joe Dietz**

The Digital Photography Special Interest Group is a forum to provide and share information about digital imaging. The SIG frequently has guest speakers to cover a wide range of topics that are related to digital imaging. Some of our past topics have been on digital archiving (AKA Backup), getting the best out of your point and shoot camera, effective lighting when taking pictures, restoring old photos and many others. The goal of this SIG is to help attendees to better understand digital imaging, learning how to get the best out of their cameras and how to improve their images with digital imaging software such as Corel's Paint Shop Pro, Photoshop CS/Elements, Gimp or other program. Each meeting starts with a photo contest with a variety of different categories.

## **DR. FIXIT SIG**

#### **Meets monthly on the first Saturday at 10 a.m. – Leaders: Bob Brown, Ben Rice, Harry Ellison, James Osborne, and Mike Seiler.**

CKCS members are eligible to bring in sick computers for evaluation. Our 'experts' will diagnose the problem and if possible make simple repairs. All you need to bring is the CPU. Our leaders will use a mouse and monitor on hand. This is a free service for members only. One may join in membership to avail themselves of this special service.

## **MAC AND iPAD SIG**

#### **Meets monthly on the second Thursday at 7 p.m. – Leader Kurt Jefferson**

The Mac and iPad SIG tackles issues to help make both Apple's Mac computers and its iPad tablet easier to use and more enjoyable. We deal with a variety of topics ranging from Mac OS X (pronounced "10") to iOS, the operating system

running Apple's iPad. We share tips at every meeting and provide insights to empower users to get more out of their Macs and their iPads. Users are encouraged to bring their Mac laptops and iPad tablets to experience first hand the tips provided at each meeting. Whether you're a beginner to the Mac or iPad, of you've been using both devices for several years, you'll walk away with plenty of tips, tricks, and advice to make your computing experience more enjoyable.

## **MICROSOFT ACCESS SIG**

**Meets monthly on the third Thursday at 7 p.m. – Leader Stuart Zahalka**

## **TECH TALK**

### **Meets monthly on the first Thursday at 1:30 p.m.**

Keeping up with personal and home technology is getting harder. New products and new Internet services are coming rapid fire. The purpose of the Tech Chat Group is to talk about technology as it happens. We are trying to stay aware of new ideas and understand what impact they will have on us.

### **WINDOWS SIG**

#### **Meets monthly on the second Tuesday at 7 p.m. – Leader Joe Isaac**

The Windows SIG or Workshop for Windows 7, 8.1, and 10 meets the 2nd Tuesday of each month at 7 p.m.. Topics covered may be: Windows, Internet Explorer, Google Chrome, Windows Live Mail, Windows Live Photo Gallery, Control Panel, System Restore, Defrag, Desktop, Taskbar, Disk Cleanup, etc. To see which topic will be covered next go to <http://joescomputertips.blogspot.com/> To see a year's worth of email Tips and Reviews go

to:**<http://www.ckcs.org/joetips.pdf>**

## **WORD PROCESSING SIG**

### **Meets monthly on the first Tuesday at 1:30 p.m. Leader Larry Trivette**

The Word Processing SIG starts with questions from classmates where the SIG leader and all attending help provide solutions and answers. In fact, many of the topics presented during each session come from questions received by email during the month. Topics are presented so that new as well as advanced computer users will benefit by attending. This workshop uses several Microsoft Word versions during the SIG.

## **UNIX / LINUX SIG**

#### **Meets monthly on the fourth Thursday at 7 p.m. – Leader Lewis Gardner**

The Linux SIG handles a wide range of technical topics. Linux is based on Unix which is the granddaddy of modern networking. We spend a considerable amount of time on servers, networks, routers, access points and general network configuration. These operating systems are at the heart of many devices in our increasingly connected world. Come out and we will try to get your questions answered, your problems troubleshot or devices configured. **CKCS**

### **Kurt Jefferson MAC and iPad column CONTINUED**

<span id="page-25-0"></span>Apple has redesigned both the 21.5–inch iMac screen and the display in the larger 27–inch desktop machine. The smaller iMacs are getting super high resolution 4K Retina screens (4096 x 2304 pixels) while the larger iMacs sport Retina 5K resolution (5120 x 2880 pixels).

What does this mean for the user? Jason Snell writes in *Macworld*, "…the El Capitan interface really shines. Everything's sharper. Photos look startlingly real, almost like they were printed on paper. And then there's the text, which looks razor sharp like it's just rolled out of a laser printer. Even toolbars and Dock icons are more pleasant because all the on–screen graphics have added subtle details that were impossible at lower resolutions."

Dennis Sellers, writing for *AppleWorld.Today* writes, "The recent rev of Apple's iMac with 5K Retina display is the company's finest Mac ever. Use it and you may never be able to use any other computer again thanks to the gorgeous screen."

For those who know their Intel CPUs, the 27–inch iMacs contain new "Skylake" processors, while the 21.5–inch models sport fifth generation Intel Corel processors called "Broadwell." It turns out that Apple is still using the older processors for the smaller iMacs because the newer "Skylake" ones are not available in the integrated graphics processors used in the smaller iMacs.

Okay, what about storage? Slow 1 Terabyte 5400 rpm hard drives are standard in the base 4K 21.5–inch iMacs. Every new iMac review that I've read urges buyers to opt for the more expensive Fusion Drive (which is a combination of the old hard drive and new SSD – solid state drive – technology.)

Fusion Drives and SSDs are much, much faster than old, spinning hard drives. "It's been a few years since I regularly used a Mac with a spinning disk as its primary hard drive, and man, did it feel slow. Starting up was slow. Launching apps was slow. Everything… just… took… longer," writes Snell.

I have to agree. I've seen Fusion Drive on a Mac mini. It is zippy – substantially – faster than a Mac mini with an old hard drive. A Fusion Drive learns which apps and files you use most often and stores them on the SSD side. The rest of OS X (the Mac's operating system) along with apps and files you rarely use, stay on the old hard drive side.

Apple has tried to lessen sticker shock a bit of Fusion Drive as Snell explains: "In fact, Apple has made it more affordable than ever to opt for a Fusion Drive configuration by reducing the amount of flash storage in the 1TB configuration from 128GB to 24GB. If you regularly use large media files, you'll want to opt for the larger Fusion Drive or pure flash storage, but the cheaper configuration is a great option for users who don't stress out their Macs quite as much."

Finally, the newest iMacs are the first Macs to include Apple's just–introduced Magic Keyboard and Magic Mouse 2 (or the optional Magic Trackpad 2 – which I actually prefer over the mouse.) The new trackpad is not free – but you can choose it when you buy a new iMac. All of these new devices are rechargeable with a Lightning cable so you no longer have to go in search of replacement batteries when your keyboard dies.

**Macworld: iMac with 4K Retina display – A high resolution desktop Mac for the masses:** [http://www.macworld.com/article/2991920/hardware/imac-with-4k-retina-display-review-a-high-resolution-desktop](http://www.macworld.com/article/2991920/hardware/imac-with-4k-retina-display-review-a-high-resolution-desktop-mac-for-the-masses.html)[mac-for-the-masses.html](http://www.macworld.com/article/2991920/hardware/imac-with-4k-retina-display-review-a-high-resolution-desktop-mac-for-the-masses.html)

**The Wall Street Journal – Hello, Retina: New iMacs Get Eye–Popping Displays, Rechargeable Keyboards and Mice:** [http://www.wsj.com/articles/hello-retina-new-imacs-get-eye-popping-displays-rechargeable-keyboards-and-mice-](http://www.wsj.com/articles/hello-retina-new-imacs-get-eye-popping-displays-rechargeable-keyboards-and-mice-1444739400)[1444739400](http://www.wsj.com/articles/hello-retina-new-imacs-get-eye-popping-displays-rechargeable-keyboards-and-mice-1444739400)

**Appleworld.Today: New 27–inch iMac with 5K Retina is Apple's best Mac yet** <http://www.appleworld.today/blog/2015/10/17/new-27-inch-imac-with-5k-retina-is-apples-best-mac-yet>

### **iPhone's potential in healthcare?**

Is the future of healthcare tied to your smartphone?

A report by ZDNet indicates that a companion service to Apple's HealthKit service, called ResearchKit, is exciting doctors.

It is a "software framework that allows scientists and medical researchers to build apps that can tap into HealthKit to gather health data from iPhone users."

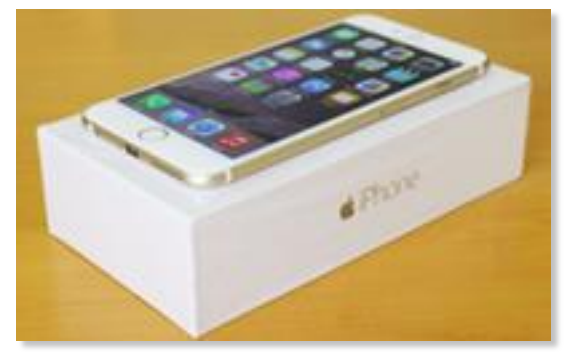

Apple's CEO Tim Cook says more than 60,000 people signed up to take part in trials running on the ResearchKit system a few weeks after it launched. A number that's considerably larger than most trials.

ResearchKit is currently used to study patients with asthma, Parkinson's Disease, autism and other health issues.

More than 8,600 individuals are taking part in an asthma study using the Asthma Health App designed by the Icahn School of Medicine at Mt. Sinai. "App users can track their symptoms, get reminders to take their prescription medications, and share data with doctors," reports ZDNet.

**ZDNET: Move over HealthKit – Why Apple's ResearchKit is proving the real hit with doctors** <http://www.zdnet.com/article/move-over-healthkit-why-apples-researchkit-is-proving-the-real-hit-with-doctors/>

**techradar: Apple shows how iPhones & iPads are helping scientists battle medical issues** [http://www.techradar.com/news/phone-and-communications/mobile-phones/apple-shows-how-iphone-and-ipads](http://www.techradar.com/news/phone-and-communications/mobile-phones/apple-shows-how-iphone-and-ipads-are-helping-scientists-battle-serious-diseases-1306845)[are-helping-scientists-battle-serious-diseases-1306845](http://www.techradar.com/news/phone-and-communications/mobile-phones/apple-shows-how-iphone-and-ipads-are-helping-scientists-battle-serious-diseases-1306845)

### **Teacher uses iPad Pro for one hour; tweets his impression of new tablet**

"I enjoyed it very much. I think it will be a great device for serious work and creativity," tweets Fraser Speirs, who got to use the soon–to–be released iPad Pro for one hour in London.

Speirs is the head of computing and IT at a school in Scotland. "On Thursday I attended a preview event in London for iPad Pro. Spent about an hour with it and optimised apps," Speirs tweets.

He says his school (Cedars School of Excellence) was the first in the world to issue iPads to every student. Obviously each student won't be getting an iPad Pro. "Too expensive for mass deployment to pupils but potentially awesome teacher's machine," tweets Speirs.

"Multitasking on the iPad Pro is a whole different thing. It's like two iPads stuck together. Significant improvement over (iPad) Air 2," he tweets. Who would benefit most from Apple's largest tablet to date? Speirs writes, "Anyone who has fully adopted cloud storage and wants to spend more time on their iPad."

A Twitter user identified as Alexandre Gless tweets, "I have a 2013 MBP (MacBook Pro.) Photos and music in the cloud. Can I replace it with iPad Pro?" Speirs responds: "IMO, the answer depends on where your documents live. In the cloud? Yes. On your Mac? Tricky."

And what about the iPad Pro's performance? Speirs writes that he encountered no obvious problems or lag time.

**MacRumors: iPad Pro Hands–on Makes the Case for Productivity Uses, Apple Pencil is Excellent** <http://www.macrumors.com/2015/10/23/ipad-pro-hands-on-productivity/>

# **Deploying Macs at IBM is saving big blue money**

**Just 5% of IBM Mac users call IBM's internal help desk for troubleshooting** 

Beginning June 1st, IBM gave its employees the option of using a Mac at work. The program has been so popular that IBM is now deploying 1,900 Macs every week to employees.

The adoption of Macs at Big Blue has turned up some surprises. Before IBM employees began using Macs… "The status quo thinking was that Mac was more expensive, Macs are challenging to support, and they would have to

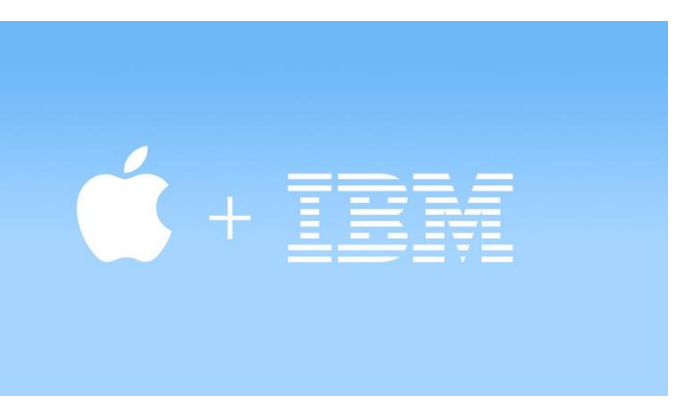

retrain the help desk staff," says the JAMF software web site.

In reality, that wasn't the case. It turns out that IBM needs substantially fewer IT employees to maintain the network of Macs. The tech company Gartner believes there should be 1 IT staffer for every 70 computer users. But since IBM began using Macs, the number is 1 IT staff person available to handle 5,400 Macs.

Only 5% of Mac users at IBM call the company's internal help desk for assistance while 40% of PC users call for troubleshooting help.

"Every Mac that we buy is making and saving IBM money," remarked Fletcher Previn, vice– president of Workplace–as a–service at IBM, according to articles at Mac News Network and 9to5 Mac web sites. Previn told a group meeting at a JAMF conference in Minneapolis that Macs have lower maintenance costs, lower cost of training, and less time setting up.

IBM offers a program to help large companies integrate Macs into existing computer infrastructures and has created more than 24 specialized apps designed to help firms using Apple's mobile devices such as iPhones, iPads and the iPod touch.

**Mac@IBM, Zero to 30,000 in 6 months:** <http://www.jamfsoftware.com/blog/mac-ibm-zero-to-30000-in-6-months/>

## **OS X El Capitan 10.11.1 update arrives**

The first update to the newest Mac operating system arrived October 21st, and its goal is simply to improve stability of El Capitan (that's the name of the new version of OS X) among other goals:

- Improve the reliability of the installer when upgrading to El Capitan
- Improve compatibility with Microsoft Office 2016 for Mac
- Resolve issues with Mail, the default Mac email app
- Add more than 150 new emoji characters

Again, if you do serious work on your Mac, you might want to wait for the second El Capitan update before installing the newest operating system.

There are still issues that need to be resolved as there always are in any software product containing millions of lines of code. It's true that El Capitan contains a lot of code from its predecessor – Yosemite – but you have to remember that it's a brand new operating system.

Here are some rough edges that I noted after installing El Capitan on a mid–2011 Mac mini with 16 GB of RAM and a Sandy Bridge Intel processor. I did not install El Capitan over Yosemite. I did what's called a "clean install" by first, erasing the hard drive, and then, installing El Capitan on an empty drive.

• **Major delay when ejecting a flash drive or external hard drive.** On the Mac, the proper way to disconnect such a device is by, first, closing the flash drive or external hard drive and then dragging it to the Trash (or right–clicking on the device icon or by holding down the

Control key, clicking on the device and then choosing "Eject" next to the device's name.) Those of you who were early adopters of Yosemite (the Mac operating system preceding El Capitan) might remember a similar delay. I remember asking myself "how much time am I

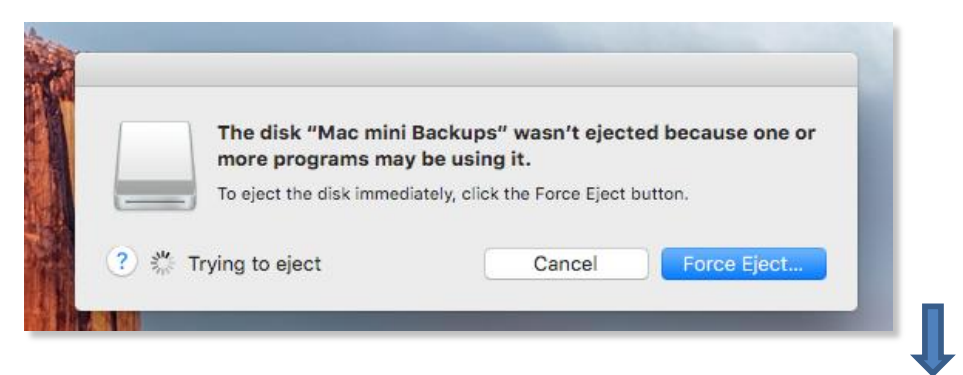

wasting" as I tried ejecting a flash drive after installing a very earlier version of Yosemite. (The box shown here is what's displayed on my screen every time I try and eject a flash drive the proper way.) By the second Yosemite update, Apple had resolved the issue so that external devices eject immediately. I predict (hopefully) that Apple will address this issue with the second El Capitan update.

- **Not all apps up–to–speed.** Software developers have had months to prepare for El Capitan. Beta versions of the operating system have been available since June, when Apple released them to developers. True, the "official" version of the new OS introduced to the public on Sept. 30th is not identical to the betas. But developers had a platform on which to build and could make adjustments. As of Trackball late October, Kensington has not updated it Trackballworks software, which allows Works the user to customize its trackballs. So I've switched over to a Logitech trackball, which updated its Logitech Control Center and released it about the time Apple released El Capitan. The next time I need to buy a trackball, I'll be considering Logitech before I look at similar devices from Kensington. If you're not sure that an app has been updated for El Capitan, check out [www.roaringapps.com](http://www.roaringapps.com/) to see if it's been updated. The site doesn't include every software title available but it does provide a good overview.
- **The spinning beach ball.** I didn't get that a lot. It means the Mac's processor is busy doing heavy–duty lifting. There's intensive work here involving the CPU. It can

also mean you've got serious corruption on your machine. What it normally means if you see this a lot is that you don't have enough RAM installed. I definitely have enough RAM. But when I first installed El Capitan (before I downloaded and installed the update), I clicked on Finder in the menu bar to change some Finder preferences. All of a sudden, the cursor became and spinning beach ball and I eventually restarted the machine and the

spinning stopped. I still don't know what triggered the event, but I probably could have learned had I checked "Diagnostic and Usage" messages in the Console app, located in the Utilities folder. This is a textbook example of issues with early releases of computer operating systems.

- **S–L–O–W.** My old Mac mini takes much longer to boot up to the Mac desktop. Remember, I didn't install El Capitan over Yosemite. I erased the hard drive so it was empty and then installed El Capitan. (This is called a "clean install.") Then I installed the 10.11.1 update. You need to remember that El Capitan is a *work in progress.* It will get much better after Apple releases future updates. This is exactly what occurred when Yosemite was initially released last year. It felt very slow, but now is quite zippy after several updates. If you do critical work on your Mac, stick with Yosemite or Mavericks (the Mac OS released in Oct. 2013.)
- **Choose Fusion Drive or SSD.** This would be a good time for me to mention that part of the reason this older Mac mini is slow running El Capitan is because it has a traditional hard drive that we've used for decades. When it's time to buy a new Mac, consider opting for either a Fusion Drive or SSD (solid state drive.) They are much, much faster options and would help speed up El Capitan on this older mini. Fusion Drive is Apple's combination of a traditional hard drive and SSD. The machine learns which apps and files you use the most. It moves those to the SSD so they open much faster and everything is more responsive. The apps you don't use much and OS X are on the traditional hard drive. SSDs are what's in your

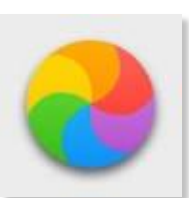

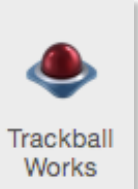

iPad, iPhone and iPod touch. That's why those devices power up quickly and are very responsive. The problem is that solid state drives are much more expensive than old, traditional hard drives. Fusion Drives are also more expensive, but less than SSDs. If you buy a Mac in the Apple Store or Best Buy, ask if they have any in stock with Fusion Drive or SSD. If not, you can always order from Apple's online store and pick up the Mac at the local Apple Store.

• **Need to print?** This is important. Make sure your printer maker has updated drivers that work with your printer. If this hasn't occurred, your printer becomes a very nice boat anchor. Here's a gigantic list of printer companies that you can check to see when they hope to update their drivers for the newest version of OS X:

<http://macstrategy.com/article.php?143>

(Scroll down and look for "Printer and Scanner Manufacturers.")

By the way, here is Apple's official list of supported printers and all–in–ones: <https://support.apple.com/en-us/HT201465>

Remember, when you update your driver, Apple is probably supplying it now through the Mac App Store under the "Updates" button.

**Stay tuned.** If El Capitan follows the same path as Yosemite, El Capitan will become much more responsive after Apple releases the 10.11.2 update – which will probably occur soon. That will speed up everything and make El Capitan a viable option for many Mac users.

### **1Password switching file format after Microsoft engineer exposes vulnerability**

If you use 1Password, the company behind the popular password manager, says you're safe – your passwords have not been compromised.

But Dale Myers, a software engineer for Microsoft, discovered there's an issue with 1PasswordAnywhere, a feature that stores user's accounts and passwords on Dropbox accounts.

If you use 1PasswordAnywhere, the web sites you visit, but not the passwords to those pages, might potentially be viewed by others. That's because only the passwords stored in Dropbox (if you choose to do that) are encrypted, not what's call metadata.

Metadata is technically data about data." It started with card catalogs in libraries before the digital age took over.

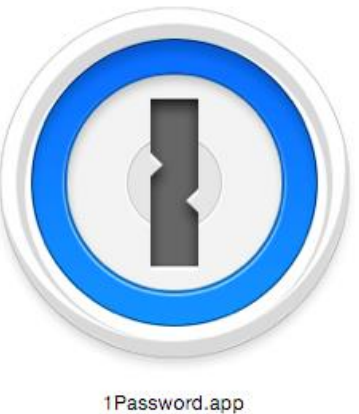

*TechTerms* describes metadata this way: "An image may include metadata that describes how large the picture is, the color depth, the image resolution, when the image was created, and other data. A text document's metadata may describe may contain information about how long the document is, who the author is, when the document was written, and a short summary of the document."

In other words, hackers who breach your Dropbox account and view your 1PasswordAnywhere, data might learn where you bank, shop, and invest. This could lead to phishing attempts where hackers send you bogus email supposedly from your bank.

Softpedia writes, "As a 1Password spokesperson told Mr. Myers, not encrypting metadata was done on purpose to avoid performance issues for the application's users, and since the Agile format is considered old, the company encourages users to migrate to the newer and safer OPVault format. Probably the best comment on this entire issue was left by a Reddit user: "I get that it being unencrypted might be an issue - but let's face it... it's no worse than your browser history."

In light of this, 1Password is changing its file format to a newer system called OPVault. That safer file format will now become the default option for 1PasswordAnywhere users who store data in Dropbox.

Michael Gardiner writes in *iDigital Times*, "If you're OS X user, then there's a simple solution to fix issue: Migrate from Agile Keychain to OPVault. Your passwords and other important information will still remain accessible in the cloud, but unfortunately the format only works with iCloud.

"Let me summarize: Do not use the Agile Keychain format. It leaks your data. If you are using it, convert it to the OPVault format immediately," Myers wrote on his blog. "I've used 1Password for a few years now. In that time I've watched password managers rise and fall due to security holes. 1Password stood solidly against this onslaught and I stood by it. After this my confidence has been shaken. However, I will continue to use 1Password."

If you only use 1Password for iOS devices check out: <https://support.1password.com/guides/ios/sync-with-icloud.html>

**agilebits (Folks who make 1Password) blog: When a leak isn't a leak** <https://blog.agilebits.com/2015/10/19/when-a-leak-isnt-a-leak/>

**Dale Myers: 1Password Leaks Your Data** <http://myers.io/2015/10/22/1password-leaks-your-data/>

**agilebits (Folks who make 1Password): Can I switch to OPVault from Agile Keychain?** <https://support.1password.com/switch-to-opvault/>

**Gizmodo: 1Password's Changing Its Data Format Following Metadata Criticism** <http://gizmodo.com/1passwords-changing-its-data-format-following-metadata-1737520236>

## **Apple now blocks old versions of Adobe Flash on Macs**

Another day, another Adobe Flash breach. As I've mentioned in two earlier articles, I have removed Flash from my Macs. The aging web animation technology is the target of almost weekly security breaches, so I said "enough" and removed the Flash plug–in from my System Preferences.

I do run Flash from within the Google Chrome web browser.

It's run there in what's called a "sandbox" so Flash doesn't have access to all of my apps, the operating system, etc. This

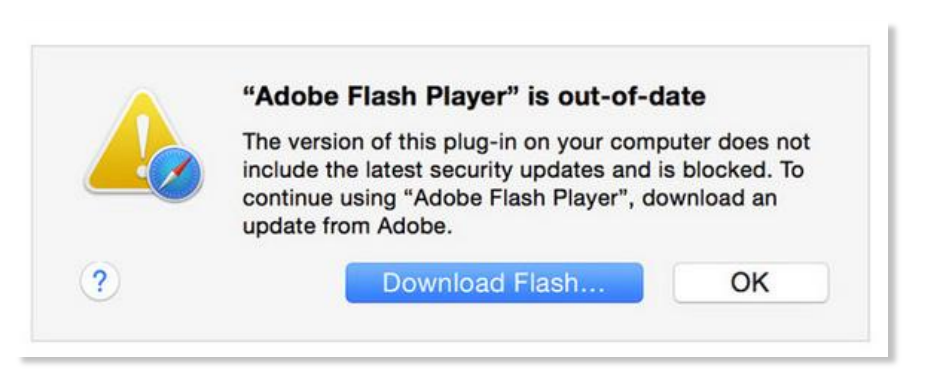

is described by experts as a "much safer method" of running Flash on your Mac than installing the app so that its icon appears in your System Preferences. So when I need to watch a web site demanding Flash, I open the page in the Chrome browser and Flash plays.

If you still use Flash, you might want to run it as a plug–in through Chrome and delete the version from your System Preferences.

In fact, Apple is once again blocking all versions of Adobe Flash that aren't the latest and current versions for OS X.

Macs not running Flash version 19.0.0.226 (or 18.0.0.255 for older systems) will show a message about a "blocked plug–in" or "Flash Security Alert" and will not be able to run Flash unless they update to the current version. **CKCS**